# PowerSchool API

A Real-World Example

Valley Christian Schools

Presented at PSUGCAL, October 16, 2015

#### LIBRO

- LIBRO Spanish for "book"
- Lightly Integrated Bookstore Resources Organizer
- Web-based application.
- Replaces a custom Point-of-Sale, DOS-based application; unsupported.
- Written in PHP/MySQL (w/ jQuery) on your typical LAMP stack with SSL Cert installed.

#### PowerSchool API - PowerQueries

- API Application Programming Interface, allows one program to access functions and resources on another
- LIBRO uses the API to access information in PowerSchool
- PowerQuery a defined SQL statement (SELECT) made available to the API
- LIBRO needs data across multiple related tables
	- With the traditional API, a combination of several API calls
	- With PowerQueries, it's one API call

# Steps to Utilizing the API

- Decide what data you need
- Write and test your SQL statement
	- using SQL developer
- Create the PowerQuery as a Plug-In
- Install the Plug-In
- Test the PowerQuery using a REST client
	- such as Advanced Rest Client, or node.js
- Incorporate the PowerQuery into the application

#### SQL Statement: Multiple Tables

```
\mathbf{1}SELECT
         SUBSTR(cc.termid, 3, 2) | |'-'||SUBSTR('0'||cc.expression, INSTR(cc.expression, '(')-1) as term exp,
 \overline{2}3
        sec.course number,
 4
        cor.course name,
       cc.gectionid,
 5
        users.last name,
 6
 \tauusers.first name
 8
 QFROM CC
10<sup>-1</sup>INNER JOIN students stu ON stu.id=cc.studentid
    INNER JOIN sections sec ON sec.id=cc.sectionid
1112 -INNER JOIN courses cor ON cor. course number=sec. course number
    INNER JOIN schoolstaff as ON as.id=sec.teacher
13 -INNER JOIN users ON users.dcid=ss.users doid
1415<sub>1</sub>WHERE
16gtu.student number= :student and ROUND(cc.termid / 100 )= :year - 1990
1718
19
    ORDER BY
20
        SUBSTR('0'||cc.expression, INSTR(cc.expression,'(')-1,2),cc.termid
21
```
### SQL Statement: Single Table

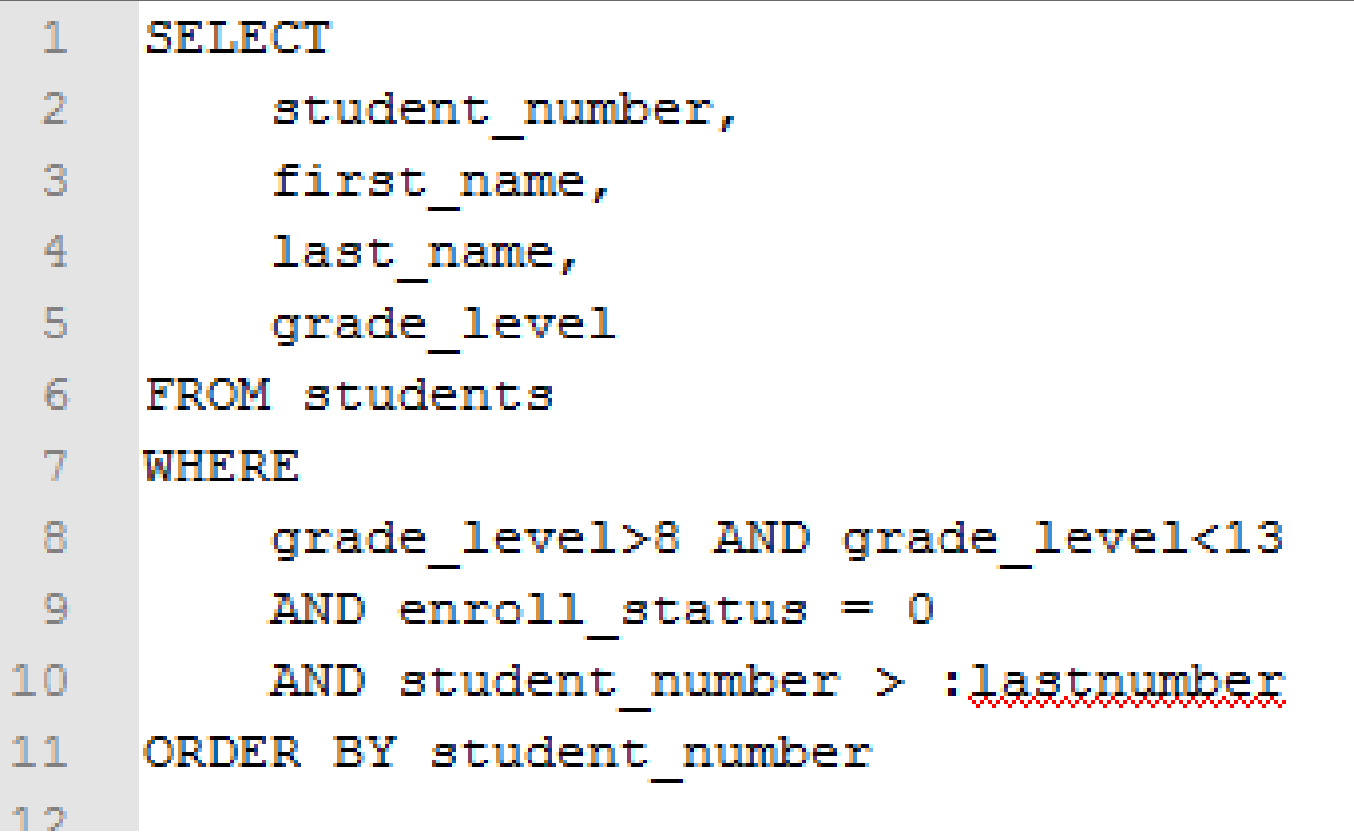

#### Create the Plug-In Files

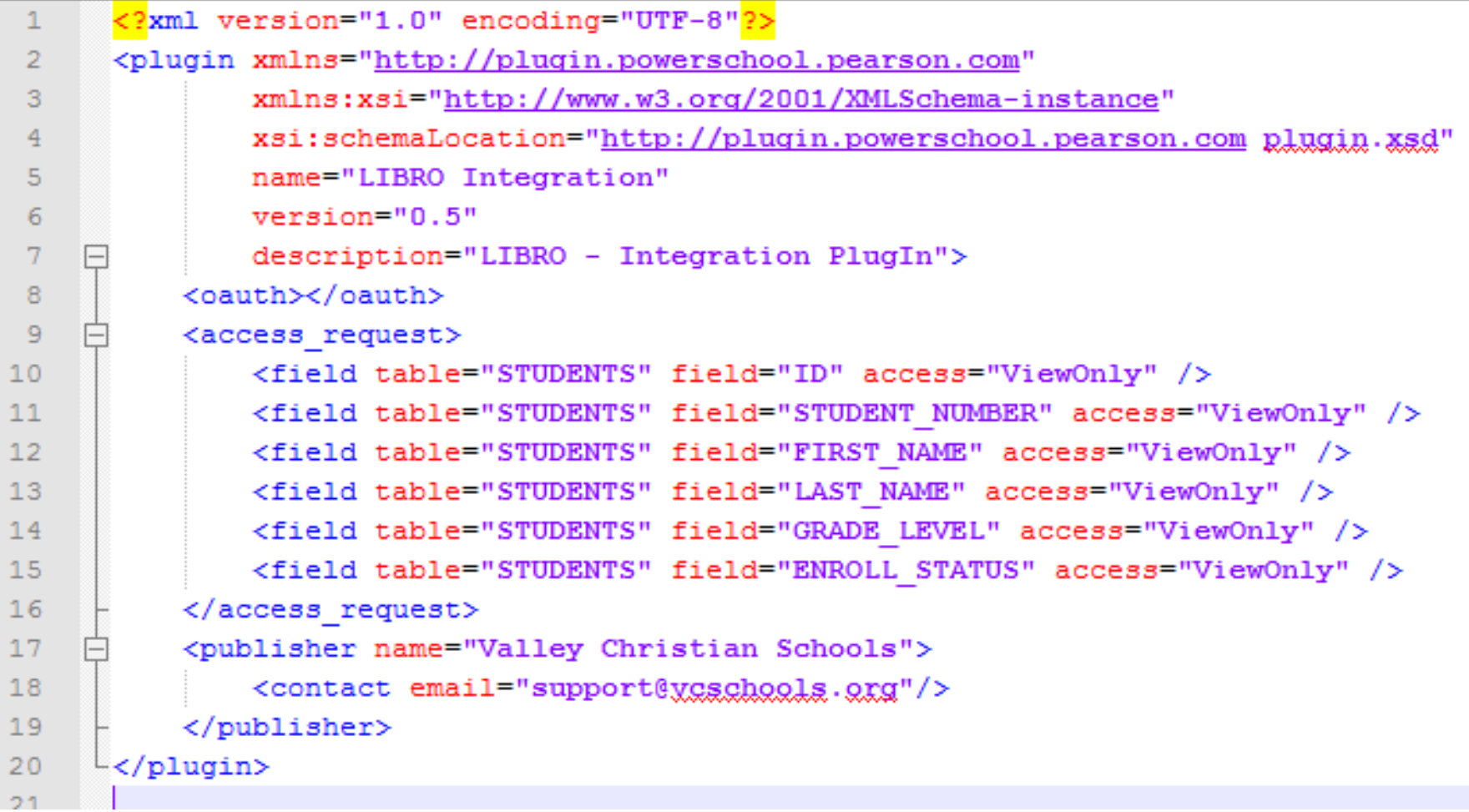

```
Aqueries>
      <query name="org. vcschools. libro. school.hs students" coreTable="students" flattened="false">
          <description>Active High School Students</description>
          \langle \text{args} \rangle<arg name="lastnumber" type="primitive" required="true" />
          \langle \rangle args
          <columns>
               <column column="student number">StudentID</column>
               <column column="first name">FirstName</column>
               <column column="last name">LastName</column>
               <column column="grade level">GradeLevel</column>
          \langle/columns>
          <sub>sg1></sub></sub>
              \langle! [CDATA [
               SELECT
                   student number,
                  first name,
                  last name,
                   grade level
               FROM students
               WHERE
                   grade_level>8 AND grade_level<13
                   AND enroll status = 0AND student number > : lastnumber
               ORDER BY student number
              11\langle/sql>
      \langle/query>
 </gueries>
```
### Install the Plug-In

- Package the XML files into a ZIP file.
	- Root contains the "plugin.xml" file
	- Subfolder named "queries root" contains the XML file that defines the PowerQueries (libro.queries.xml)
- In PowerSchool (System->System Settings->PlugIn Management Configuration), install the plug-in.
- After it installs, check the box to enable it.
- Open the PlugIn and get info needed:
	- the Client ID
	- the Client Secret.

# Testing your PowerQuery

- Use a REST client
	- Postman
	- Advanced Rest Client
	- node.js command line Javascript processor
- Get the PlugIn Client ID and Secret
	- Created when the PlugIn is enabled
- Create a base64encoded string with the ID and Secret
	- "<ClientID>:<ClientSecret>"
	- Use encoder in your development environment or [www.base64encoder.org](http://www.base64encoder.org/)

### Request OAuth Token

URL: https://<ps server>/oauth/access token **Request Type: POST** Headers: Authorization Basic NzE2 ...  $hiOA ==$ Content: grant type=client credentials

# Access the PowerQuery

URL:

https://<ps\_server>/ws/schema/query/org.psugcal.ps8.school.hs\_students

#### Request Type:

POST

#### Headers:

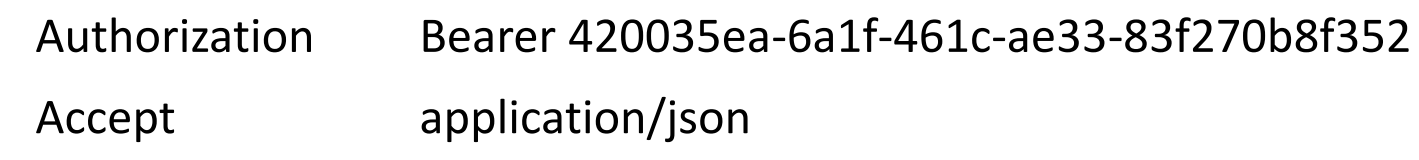

#### Content:

```
{ "lastnumber": 0 }
```
### Results

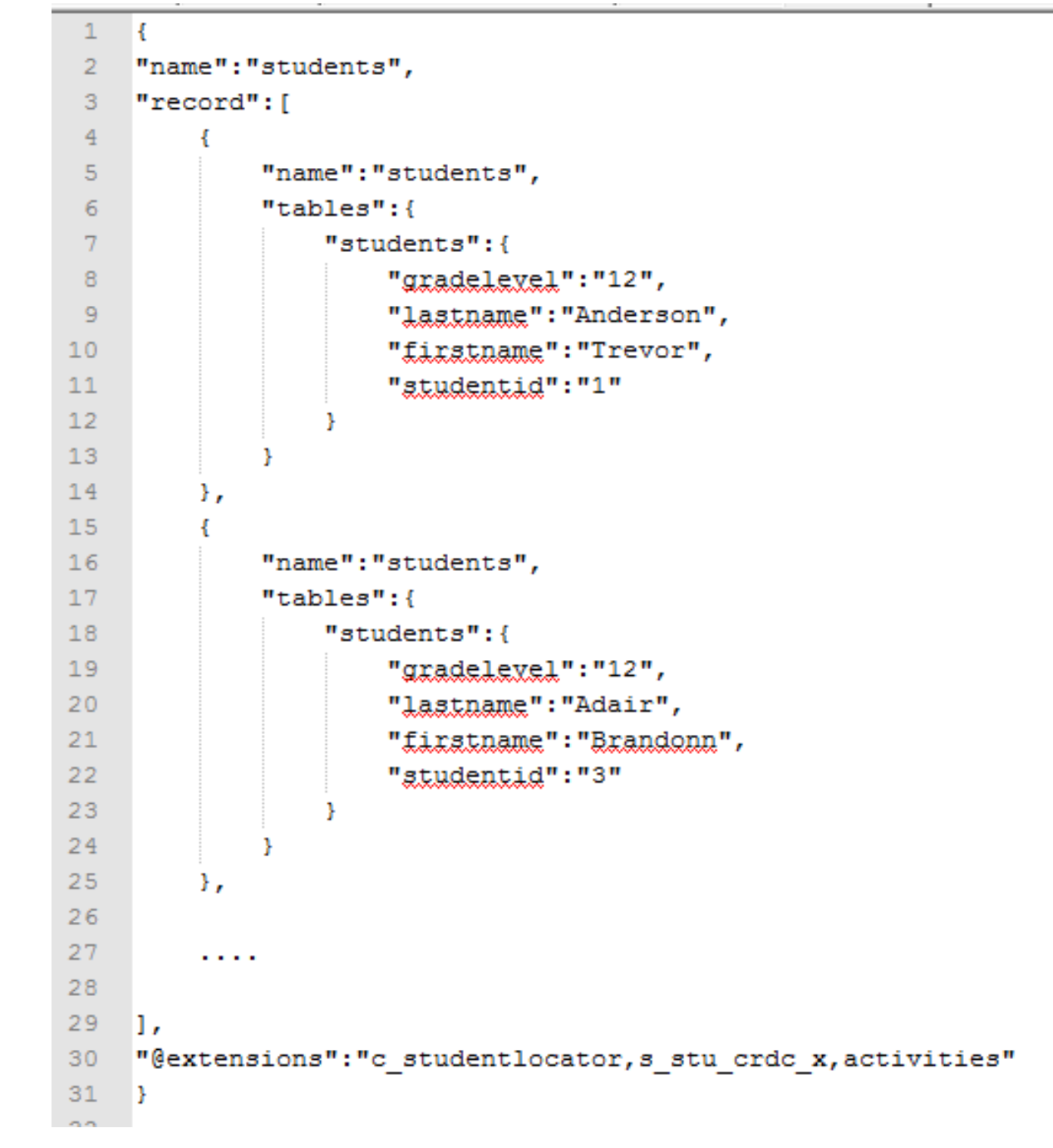

# Using the PowerQuery

- Where can PowerQueries be used?
	- Directly in custom pages as data objects for dynamic elements (AngularJS Controllers)
	- Automated exports using command line tools (node.js)
	- Resources for data visualization tools
	- Data Export Manager in PowerSchool
		- In 9.1 this can be scheduled!
	- Custom applications (like LIBRO)
- Development Environments
	- PHP/MySQL
	- ASP / Visual Studio
	- xCode (iOS Apps)

```
89.
 90^\circpublic function get hs students ($last student number = 0) {
                 // uses a Powerschool Named Query (org.vcschools.libro.school.hs students)
 91
 92
                  $resource = $this->ps url."/ws/schema/query/org.vcschools.libro.school.hs students";
 93
                  $payload = ' { "lastnumber" : ' , $last student number . ' }';94
 95
                 // set options for POST call
 96
 97
                 \text{Sotts} = \text{array('http://c-1.5+)}98
                    array(
99
                      'method' \Rightarrow 'POST',
                      'header' => "Content-Type: application/json\r\n".
100
                        "Authorization: Bearer $this->access token\r\n",
101
                      'content' => $payload
102
103
                   \rightarrow\mathcal{E}104
105
106
                 // call the server's oauth gateway
107
                  $result = file get contents ($resource, false, stream context create ($opts));
108
109
                 // get the JSON data
                 $jsondata = json decode ($result, true);110
111
                 // collapse the array a bit if there is data
112
113
                 $hs students = array();
114
                  if (isset($jsondata['record']))
115
                      foreach($jsondata['record'] as $item) $hs students[]=$item['tables']['students'];
116
                 //echo '<pre>' . print r($hs students, true) . '</pre>';
117
118
                 //exit:119
120
                 return $hs students;
121
```
#### Hands On Time

- Create base64 encoded string
- Getting the Bearer token
- Get student info (API v.1.0)
- Get student info with extensions
- INSERT a new student record
- UPDATE a student's name
- Call a PowerQuery

### Additional Resources

- PowerSchool Developer
	- <http://support.powerschool.com/developer>
- Base64 Encoder
	- [http://www.base64encode.org](http://www.base64encode.org/)
	- Do not use this for plugins on your production server.
- Rest Clients
	- node.js [http://nodejs.org](http://nodejs.org/) (command-line)
	- Advanced Rest Client http://